# **CatchAliveOne**

## **Kurzanleitung App CAOne**

### **Herunterladen der App**

#### **Für Apple-Geräte:**

Gehen Sie auf die Apple App Store und suchen Sie nach CatchAlive App. Dann App herunterladen.

#### **Für Android-Geräte:**

Gehen Sie auf die Google Play Store und suchen Sie nach CatchAlive App. Dann App herunterladen.

#### **Bedienungsanleitung:**

Die vollständige Bedienungsanleitung finden Sie auf [www.catchalive.com](http://www.catchalive.com/) oder wählen Sie das kleine Fragesymbol in der App.

#### **Setup in App:**

Das Einrichten von Fallenmeldern in der App ist unabhängig von der Art der Falle/Geräte gleich. Denken Sie nur daran, Ihr Detektionsprinzip in der App in den Fallenmelder-Einstellungen auszuwählen (Punkte 22-27). Siehe Abschnitt "Fallentyp – Erkennungsprinzipien in der App".

- 1. Montieren Sie den CatchAliveOne Fallenmelder an die Falle/Gerät mit dem Montagesatz.
- 2. Laden Sie die CatchAlive App auf Ihr Gerät.
- 3. Wählen Sie Ihre bevorzugte Sprache auf der Anmeldeseite. Ihr Telefon oder Tablet wird Ihre Wahl für die nächste Anmeldung merken.
- 4. Anmelden App mit Ihrer E-Mail-Adresse für Benutzername und das Passwort aus der E-Mail.
- 5. Klicken Sie auf die Einstellungssymbol  $\mathbb{S}^3$  und die Bearbeitungssymbole  $\mathbb{Z}$ Ihren Namen und Adressdaten zu füllen. "Benutzer aktualisieren" oder "Adresse aktualisieren" Drücken für speichern.
- 6. Klicken Sie auf "Passwort ändern" und schreibt ein neues persönliches Passwort. "Aktualisierung" drücken für speichern.
- 7. Zurück zur Startseite klicken.
- 8. Wählen Sie Ihr Name/Betrieb auf der "Betrieb" Liste.
- 9. Erstellen Sie einen Standort. Klicken Sie auf die "Standort hinzufügen" Taste.
- 10. Füllen Sie die "Beschreibung den Standort" aus z. B. die Adresse, wo die Falle/Gerät mit dem Fallenmelder aufgestellt wird.
- 11. Klicken Sie auf "Standort erstellen".
- 12. Wählen Sie den von Ihnen erstellten Standort aus der Liste "Standort".
- 13. Drücken Sie den  $\overline{\mathfrak{G}}$  Symbol und die  $\mathscr{S}$  Symbole, um dem Namen und Adresse den Standort zu füllen. "Standort aktualisieren" oder "Adresse aktualisieren" drücken für speichern.
- 14. Wählen Sie den von Ihnen erstellten Standort aus der Liste "Standort". Klicken Sie auf "Falle hinzufügen"
- 15. Sie sehen nun die Liste Ihrer ungenutzten Fallenmeldern mit ID-Nummern. Klicken Sie auf die ID-Nummer des CatchAliveOne Fallenmelders, den Sie auf dem Standort erstellen möchten.
- 16. Klicken Sie auf "Falle hinzufügen"
- 17. Der Fallenmelder erscheint durch seine ID-Nummer in der "Falle" Liste.
- 18. Gehen Sie zu Ihrem Standort und richten Sie Ihre Falle/Gerät ein.
- 19. Anmelden App.
- 20. Wählen Sie Ihr Name/Betrieb.
- 21. Klicken Sie auf dem Standort.

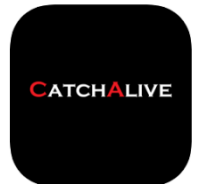

# CatchAliveOne

- 22. Klicken Sie auf die Fallenmelder-ID-Nummer in der "Falle" -Liste.
- 23. Drücken Sie den <sup>@3</sup> Symbol und die ∠Symbol auf "Informationen", um Informationen zum Fallenmelder einzugeben. Sie können die ID-Nummer überschreiben, der Fallenmelder erkennt sie wieder, wenn Sie den Fallenmelder vom Standort entfernen.
- 24. Der Fallentyp "Falle Typ" muss auf das Erkennungsprinzip eingestellt werden, das Sie an der Falle/Gerät verwenden, z.B. "Magnet Detektierung Lebendfalle". Lesen Sie mehr im Abschnitt "Erkennungsprinzipien in der App"
- 25. Klicken Sie auf "Position finden".
- 26. Sie sehen eine Karte Ihres Standorts. Zum Einstellen der Position der Falle/Gerät mit dem Fallenmelder, bewegen Sie die Karte mit einem Finger (die rote Positionsmarkierung wird in der Mitte der Karte bleiben) zu vergrößern / verkleinern Verwendung zwei Finger. Wenn Ihr mit dem Standort der roten Positionsmarkierung zufrieden sind, klicken Sie auf
- 27. "Falle aktualisieren"

#### **Fallentyp - Erkennungsprinzipien in der App:**

Weitere Informationen zur Montage des CatchAliveOne Fallenmelders an verschiedenen Fallentypen finden Sie unter www.catchalive.com

**Magnet Detektierung Lebendfalle**: CatchAliveOne wird an der Falle montiert, Magnet wird an der Fallentür montiert oder als Abreißmagnet.

**Fallentür Detektierung Lebendfalle:** CatchAliveOne wird horizontal an der Fallentür montiert und misst den Winkel der Falltür.

**Kofferfalle Lebendfalle**: CatchAliveOne wird aufrecht an der Seite der Falle montiert und misst den Winkel der Falle.

**Schlagfalle:** CatchAliveOne wird an der Falle montiert und misst die Kraft beim Auslösen der Falle.

**Maulwurfsfalle:** CatchAliveOne wird auf der Falle montiert und misst die Kraft beim Auslösen der Falle.

**GoodNature:** CatchAliveOne wird mit der GoodNature-Halterung auf die Falle geklickt und misst die Kraft, wenn die Falle ausgelöst wird.

**Eberdetektor:** CatchAliveOne wird in/an der Futtertrommel montiert. Erkennt, wenn die Futtertrommel aktiviert wird und die Richtung ändert.

**Futterautomat Überwachung:** CatchAliveOne wird in einen Futterautomat mit "CatchAliveOne Montagesatz für Futterautomat Überwachung" eingesetzt. Erkennt den Futterstand im Futterautomat.

### **Bitte beachten Sie bei CatchAliveOne Betrieb:**

- Legen Sie den CatchAliveOne Fallenmelder nicht in Wasser oder irgendeine Form von Flüssigkeit. *(Fallenmelder entspricht bis IP63)*
- Bitte den CatchAliveOne Fallenmelder nicht werfen oder schlagen, da dies die mechanischen Funktionen beschädigen kann.
- Wir empfehlen die Verwendung von 2 x Energizer Ultimate Lithium AA 1.5V Batterien im CatchAliveOne Fallenmelder. Gleicher Batterietyp wie mit dem CatchAliveOne Fallenmelder geliefert. *(Diese Batterien länger halten, kein auslaufen Batteriesäure und Arbeit optimal bei Temperaturen unter dem Gefrierpunkt.)*

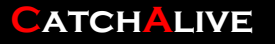